## **HƢỚNG DẪN NHẬP DỮ LIỆU ĐĂNG KÝ CHỮ KÝ SỐ CỦA BAN CƠ YẾU CHÍNH PHỦ**

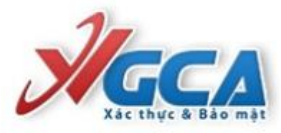

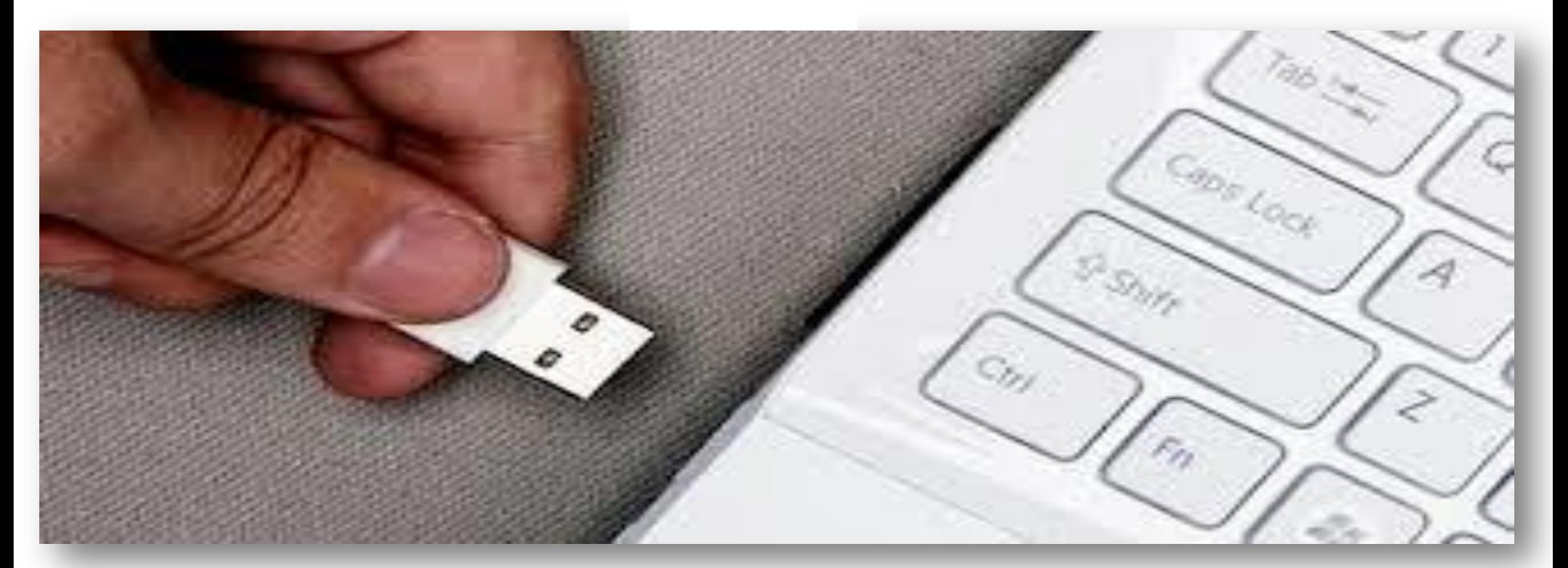

**ThS. Nguyễn Đào – Phòng Kế hoạch Tài chính Sở Y tế tỉnh Thừa Thiên Huế**

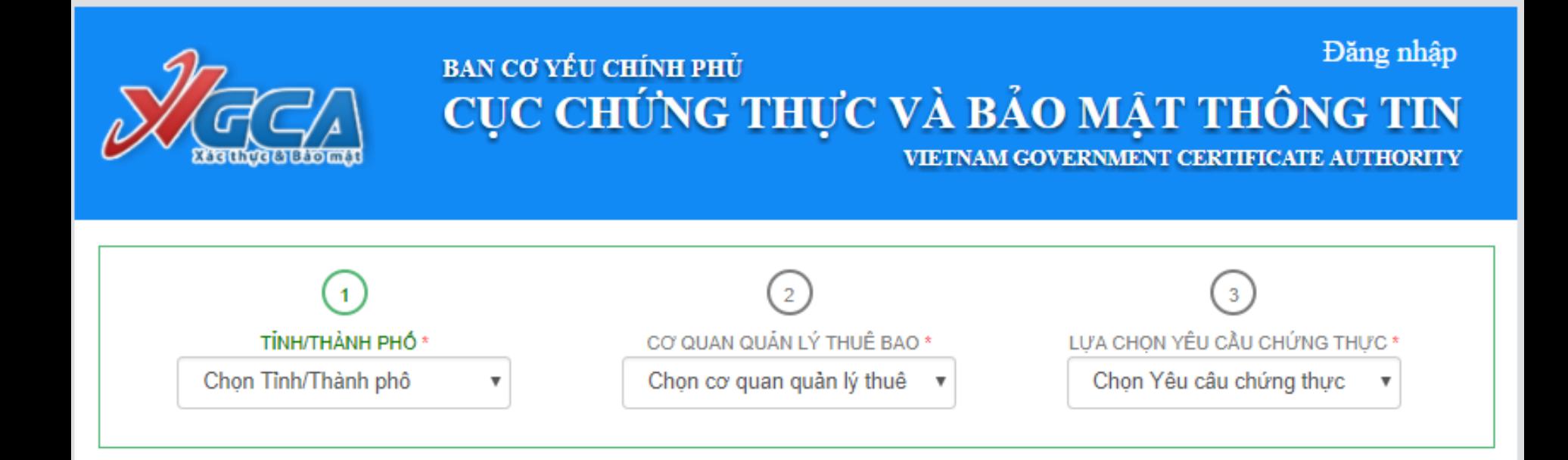

Copyright 2016 by VGCA.Allright reserved Địa chỉ: 23 Ngụy Như Kon Tum, Thanh Xuân, Hà Nội Điện thoại: (04) 3773 8668 Fax: (04) 3773 8668

BƯỚC 1: Gắn thiết bị chữ ký số của đơn vị vào máy tính (Đã cài đầy đủ các phần mềm về Driver thiết bị và Phần mềm ký chữ ký SÔ) **BU'O'C 2: Đăng nhập địa chỉ** «https://cms.ca.gov.vn»

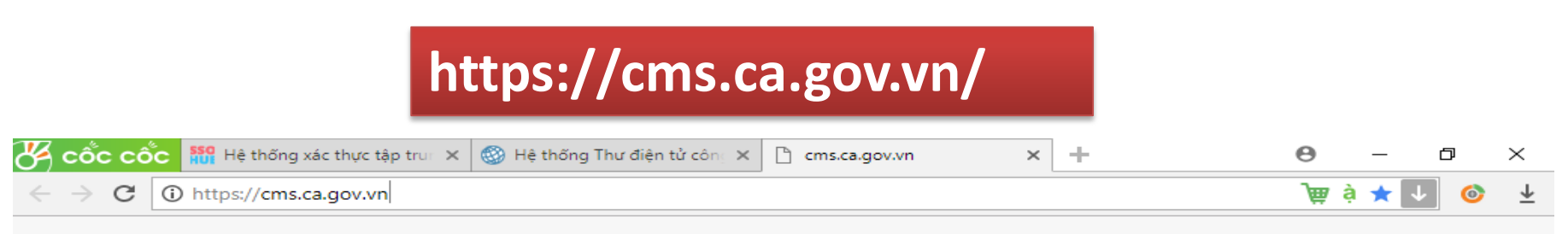

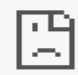

Không thể truy cập trang web này

Kết nối đã được đặt lại.

Hãy thử:

- · Kiểm tra kết nối
- · Kiểm tra proxy và tường lửa
- Chạy Chẩn đoán mạng của Windows

ERR\_CONNECTION\_RESET

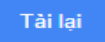

## BƯỚC 3: Nhập mật khẩu thiết bị

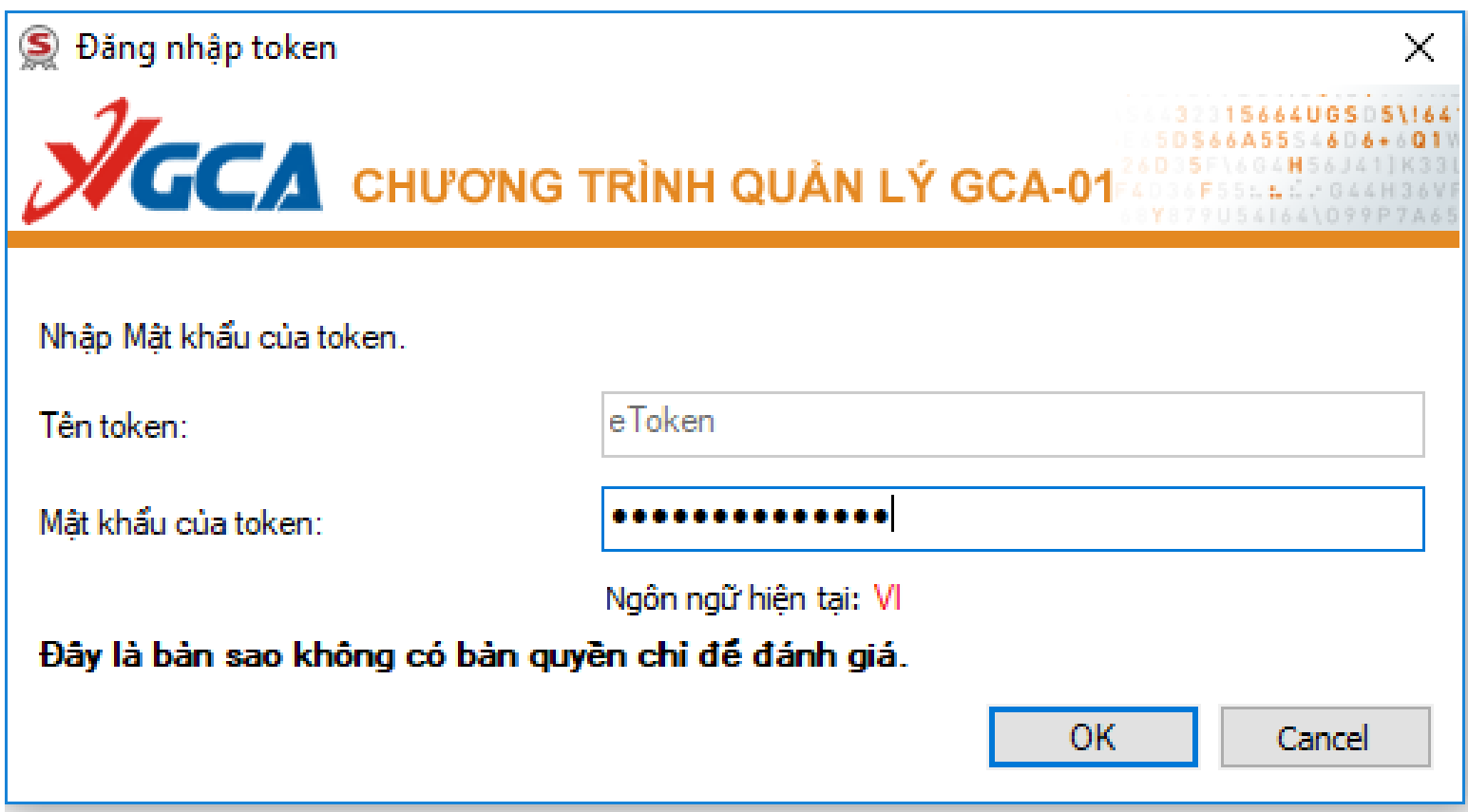

## **BƢỚC 4: Chọn đơn vị theo cấp bậc đơn vị hành chính tại vị trí (1), (2), (3)**

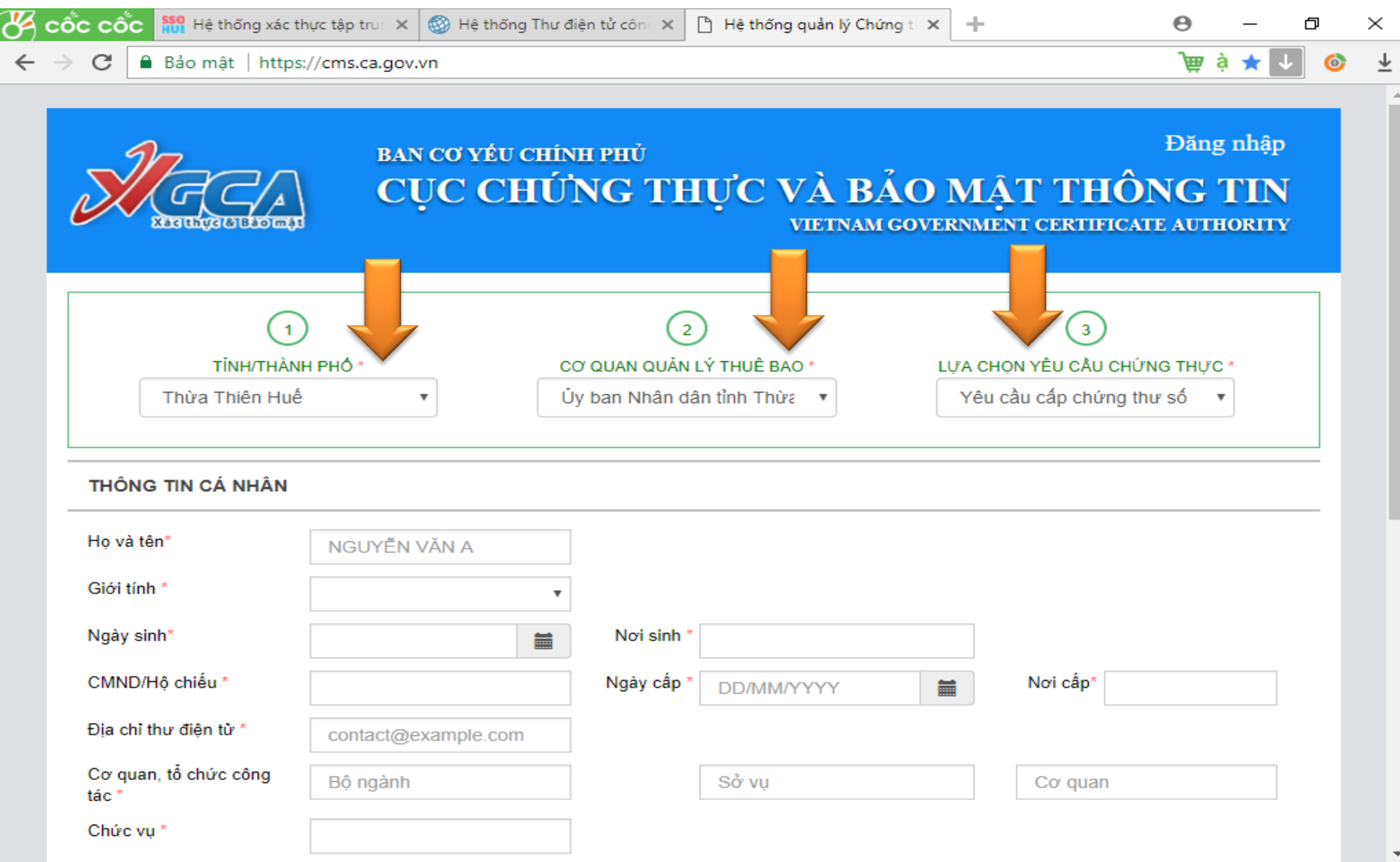

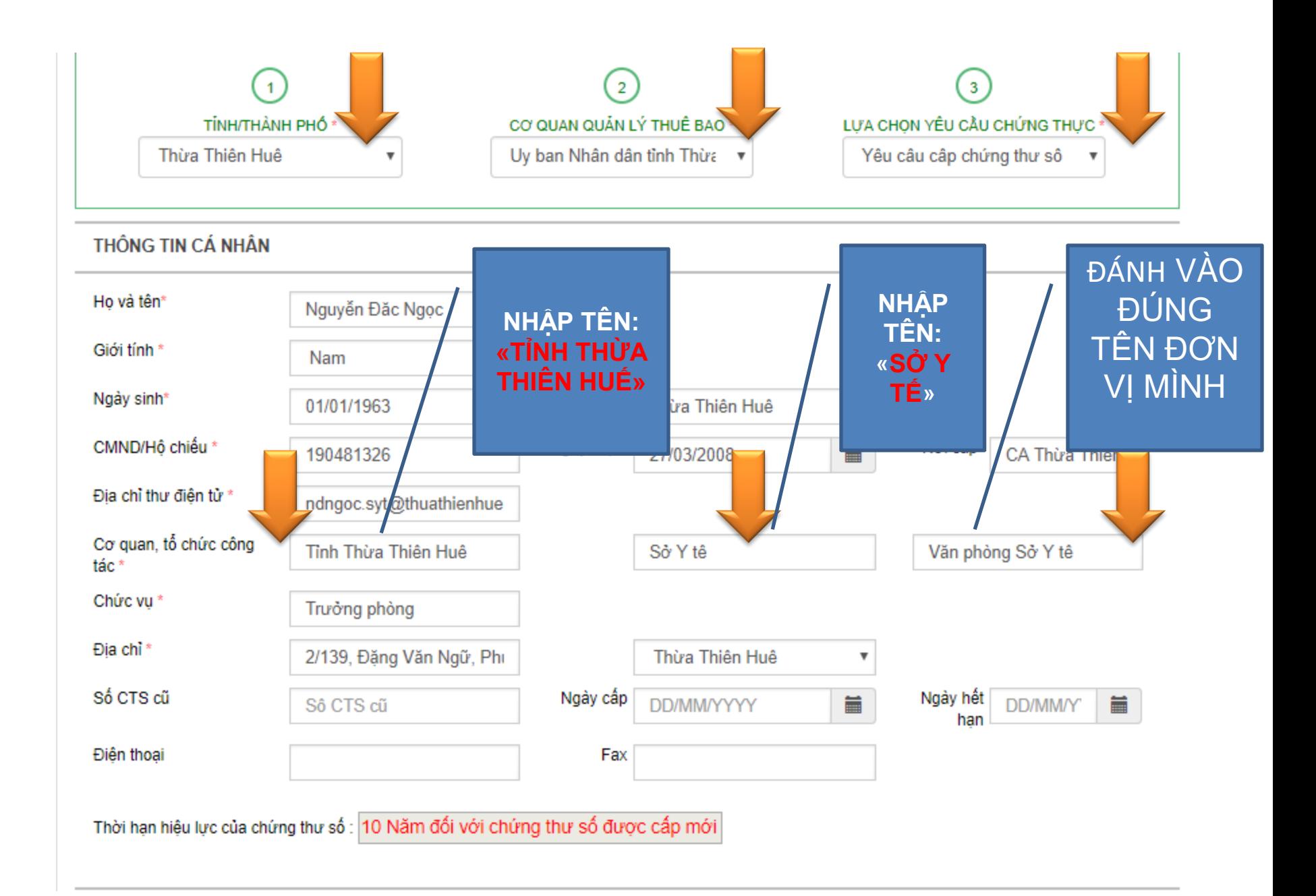

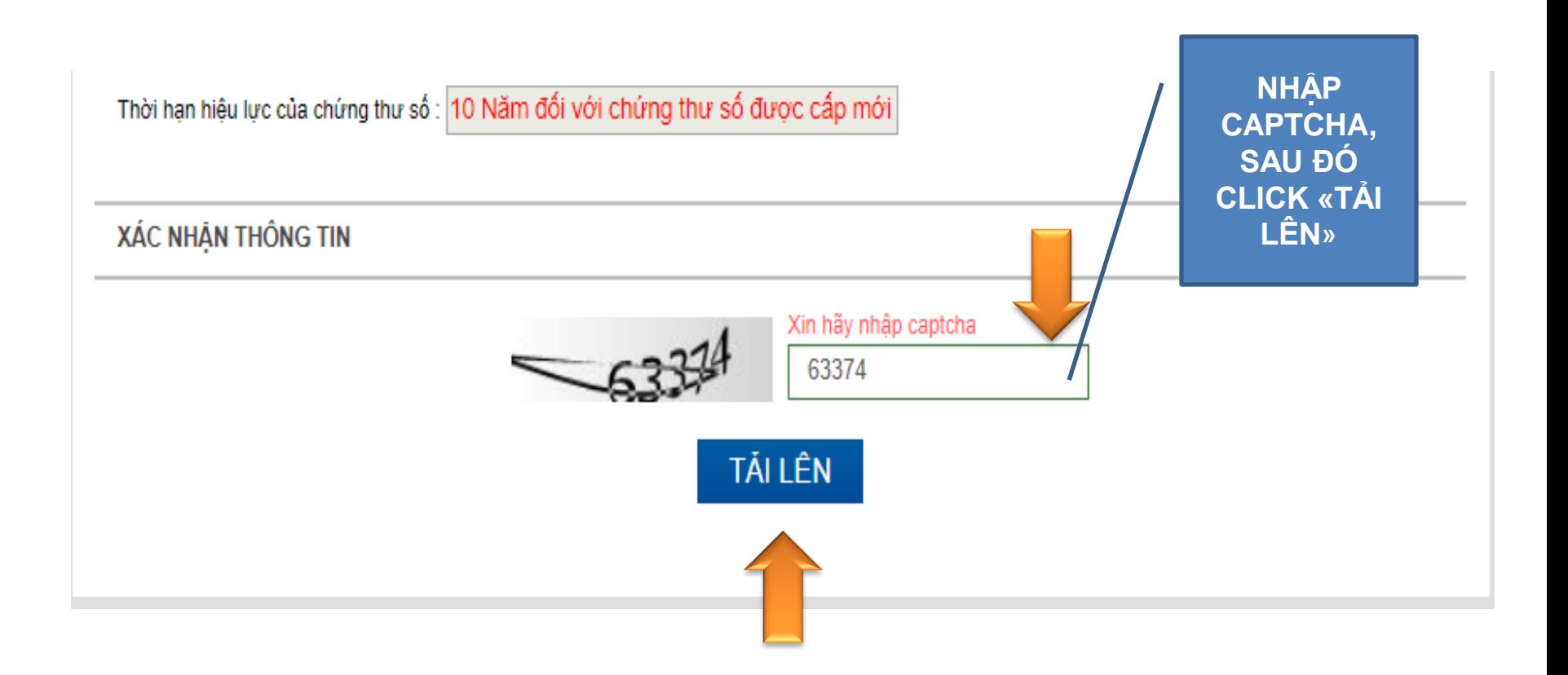

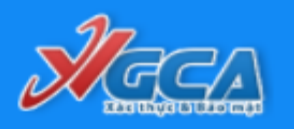

## BAN CƠ YẾU CHÍNH PHỦ CŲC CHỨNG THỰC VÀ BẢO MẬT THỐNG TIN<br>VIETNAM GOVERNMENT CERTIFICATE AUTHORITY

là

Đăng nhập

g

g

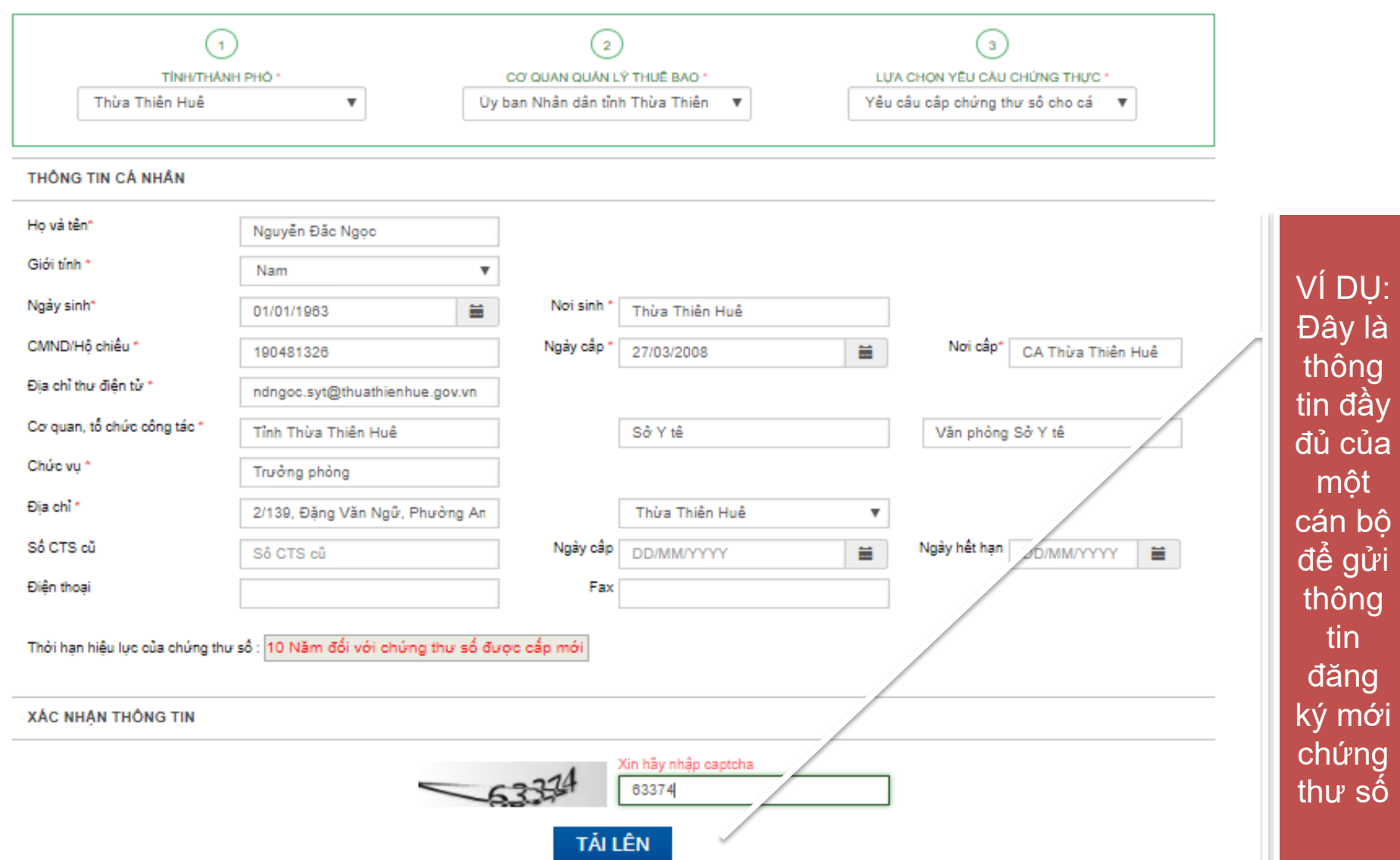